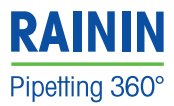

# **Quick Start Guide** E4<sup>™</sup> XLS™+ Electronic Pipette

#### **Controls and Indicators**

- 1. Display
- 2. Battery Cover
- 3. Soft Keys
- 4. Joystick
- 5. Tip Ejector
- 6. Power Port

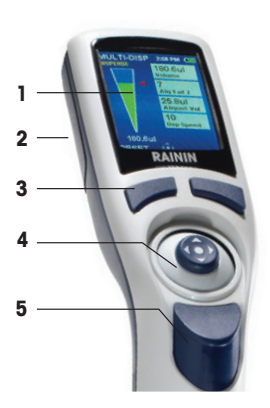

## **Powering Up and Charging**

- 1. Slide open the main battery compartment cover (2).
- 2. Pull out the tab that isolates the auxiliary coin cell battery.
- 3. Place the battery as shown so that the metal contacts on the battery line up with the metal contacts on the pipette.
- 4. Replace the cover. The pipette will turn on and remind you to set local time. Press the left button (soft key) to clear the notice.
- 5. When the pipette switches on, the start-up screen will appear briefly.

(Pressing one of the soft keys will always switch on the pipette.)

6. Plug in the wall power supply to the power port (6) and charge the battery for at least 30 minutes before using.

For full charge, plug in for 90 minutes.

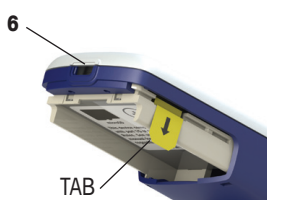

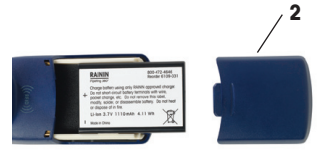

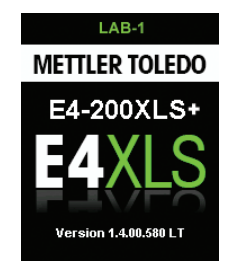

# **METTLER TOLEDO**

#### **Display**

- 1. Current menu or mode
- 2. Menu level, current operation or page
- 3. Time
- 4. Battery charge indicator
- 5. System icon display<br>6. Mode carousel
- Mode carousel
- 7. Joystick navigation icon
- 8. Soft key functions **<sup>8</sup>**

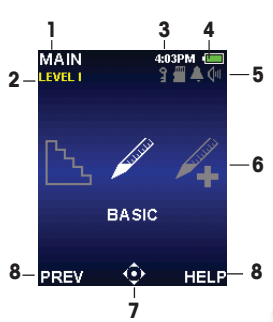

#### **Basic Navigation**

Navigation is done using the soft keys and the joystick control. The soft key and joystick functions change according to the menu or mode displayed.

Soft key functions are displayed above each key, and the available joystick controls are highlighted in the navigation icon.

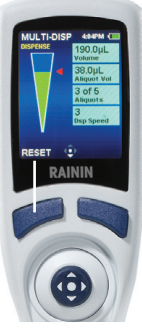

# **Soft Key Functions**

**LEFT SOFT KEY MAIN**: Displays the **Main Menu CONT:** Continues current pipetting operation **DONE**: Exits **Settings** and **Options** screens **RESET:** Purge tip, reset operation to aspiration **RETURN**: Exits a **Help** screen **PREV:** Returns to previous mode

#### **RIGHT SOFT KEY**

**OPTIONS**: Available mode options **CANCEL**: Cancels, exits current action **HELP**: Operational information **SELECT:** Select a Preset or Protocol **LOAD**: Load a Protocol **SAVE**: Save a Preset or Protocol **DELETE**: Delete a Preset or Protocol

## **Joystick Controls**

#### **Press and click the center button –**

- Aspirate and dispense
	- • Access menu items
	- Edit settings and options
	- Choose and save selections

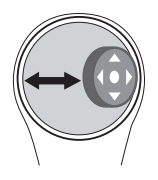

#### **Move joystick left or right –**  $\triangleleft$  **or**  $\triangleright$

- Navigate between menu items and pages
- • Access **Settings** screens
	- Make coarse setting value adjustments

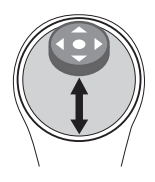

#### **Move joystick up or down –**  $\triangle$  **or**  $\nabla$

- • Aspirate and dispense
- Navigate between settings and options
- Make fine setting value adjustments

#### **Application Guide** What do you want to do?

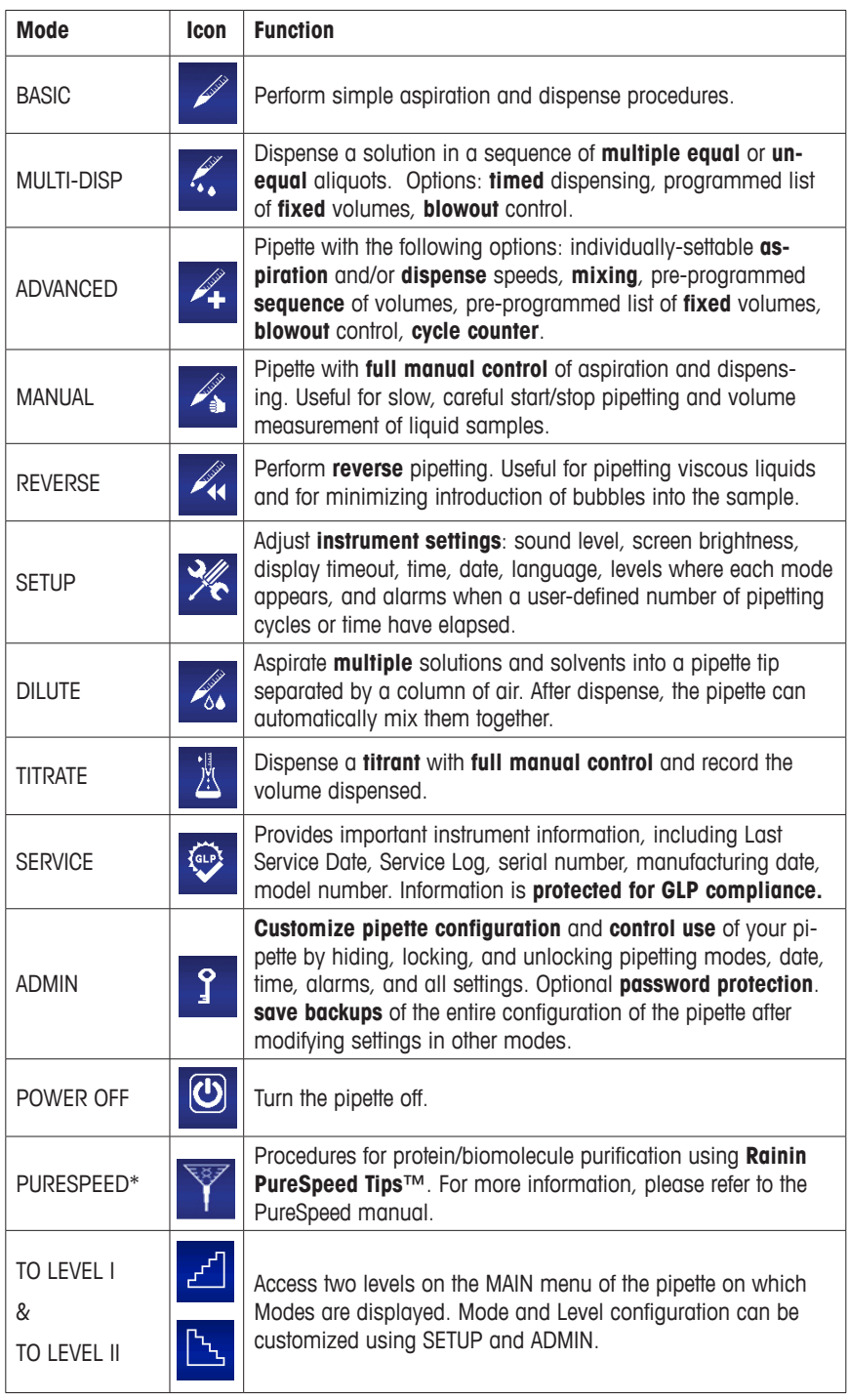

\*The PureSpeed protocol is only available on 200 µL, 1000 µL and 1200 µL E4XLS+ models.

# **Instrument Settings – SETUP Mode**

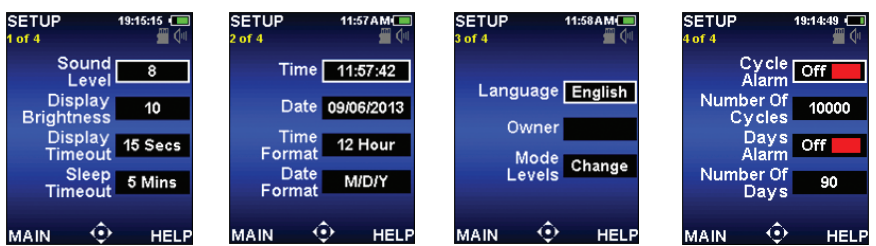

In **SETUP** mode, you can edit the pipette's settings (shown above). Use  $\triangle$  and  $\nabla$  to scroll through options,  $\bullet$  or  $\triangleright$  to select,  $\blacktriangleleft$ ,  $\triangleright$ ,  $\blacktriangle$  or  $\blacktriangledown$  to change value, and  $\bullet$  or DONE to save.

#### **Simple Operation**

Volume Setting, Aspiration and Dispensing in **BASIC** Mode

In the **Main Menu, MAIN BASIC** 12:00PM  $Use$  to edit **9 8 4 0 EVEL I SETTINGS** move the joystick  $\blacktriangleleft$  or pipetting settings. to select **BASIC** and Then use  $\blacktriangle$  or  $\blacktriangledown$ 200.0µL use ● or ▲ or ▼ to Volume to select volume or access **BASIC** Mode. ∍ speed, and  $\bullet$  or  $\blacktriangleright$ 7 to edit the specific Speed **BASIC** setting.  $0.0<sub>H</sub>$  $\hat{\mathbf{e}}$  $\hat{\mathbf{e}}$ PREV **HELP DONE HELP** V **BASIC** Use  $\blacktriangleleft$  or  $\blacktriangleright$  for fast  $12:00\mathrm{PM}$ **BASIC** 12-00PM Г Ш Mount a disposable **ETTINGS** e ( *SPIRATE* ШC  $adius$  ment and  $\triangle$  or tip and place tip into  $\blacktriangledown$  for slow adjustment the sample. 200.0µL 200.0uL (hold thumbstick in **Volume** Volume Use  $\triangle$  or  $\bullet$  to place for fast scroll.) 7 7 aspirate sample, Afterward, use **DONE** Speed Speed then use  $\nabla$  or  $\bullet$ or  $\bullet$  to save settings. to dispense. After Move the joystick  $0.0<sub>µ</sub>L$  $102.4$ µL dispense, use  $\nabla$  for or **DONE** to exit  $\hat{\mathbf{\Theta}}$  CANCEL **DONE RESET** 

## **Selecting OPTIONS**

In a mode with Options, press the **OPTIONS** soft key.

**SETTINGS** screen.

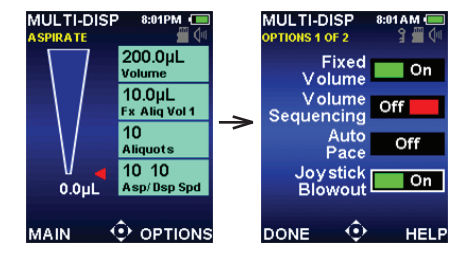

Use  $\blacktriangle$  or  $\nabla$  to select desired option, and  $\bullet$  or  $\blacktriangleright$  to turn option ON/OFF.

manual blowout.

# **ADMIN Mode Operation**

**ADMIN** Mode can be a helpful GLP compliance tool to enhance adherence to lab SOPs. This mode allows you to control access to pipette settings and to personalize pipette configuration.

- Mode Access sets individual modes as Locked (unalterable) or Hidden (inaccessible).
- Service-related settings such as Date/Time and Alarms can be individually controlled.
- The administrator can passcode-protect access to **ADMIN** mode, save the entire Settings profile of the pipette as a **User Preset**, or restore the pipette to factory settings.

#### **Managing Access to Modes and Settings**

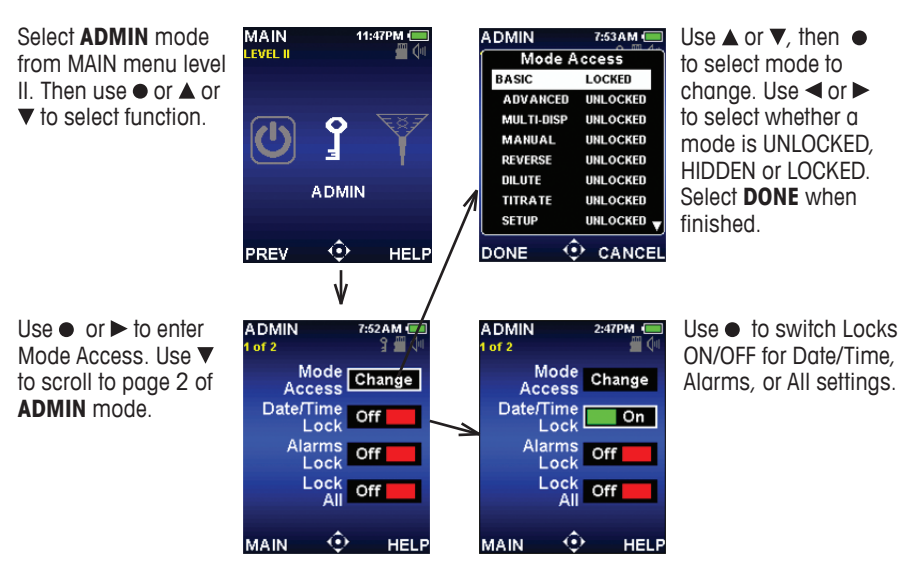

#### **Setting the Passcode, Saving User Presets, and Resetting the Pipette to Factory Defaults**7:54AM

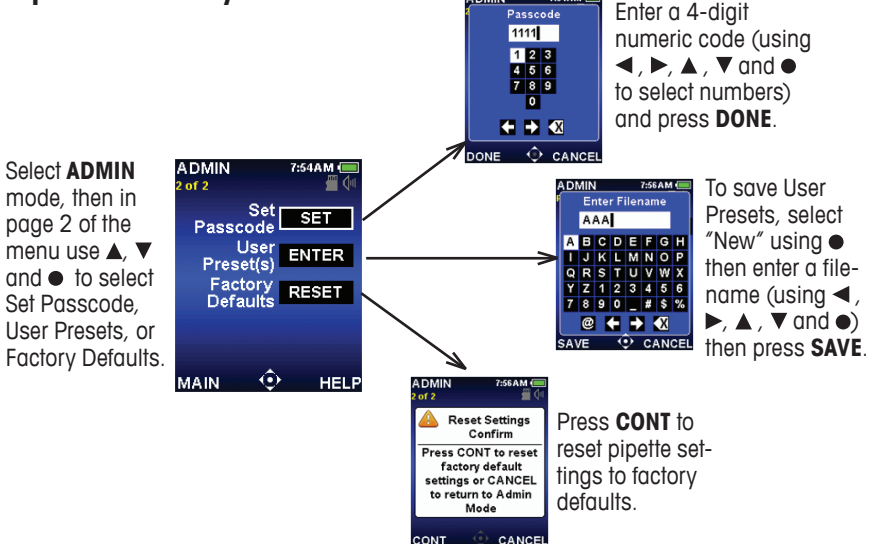

### **Setting Up Mode Presets**

**Mode Presets** allow a user to save multiple personalized pipetting profiles for each mode and access them whenever necessary. Mode Presets allow rapid recall of favorite protocols.

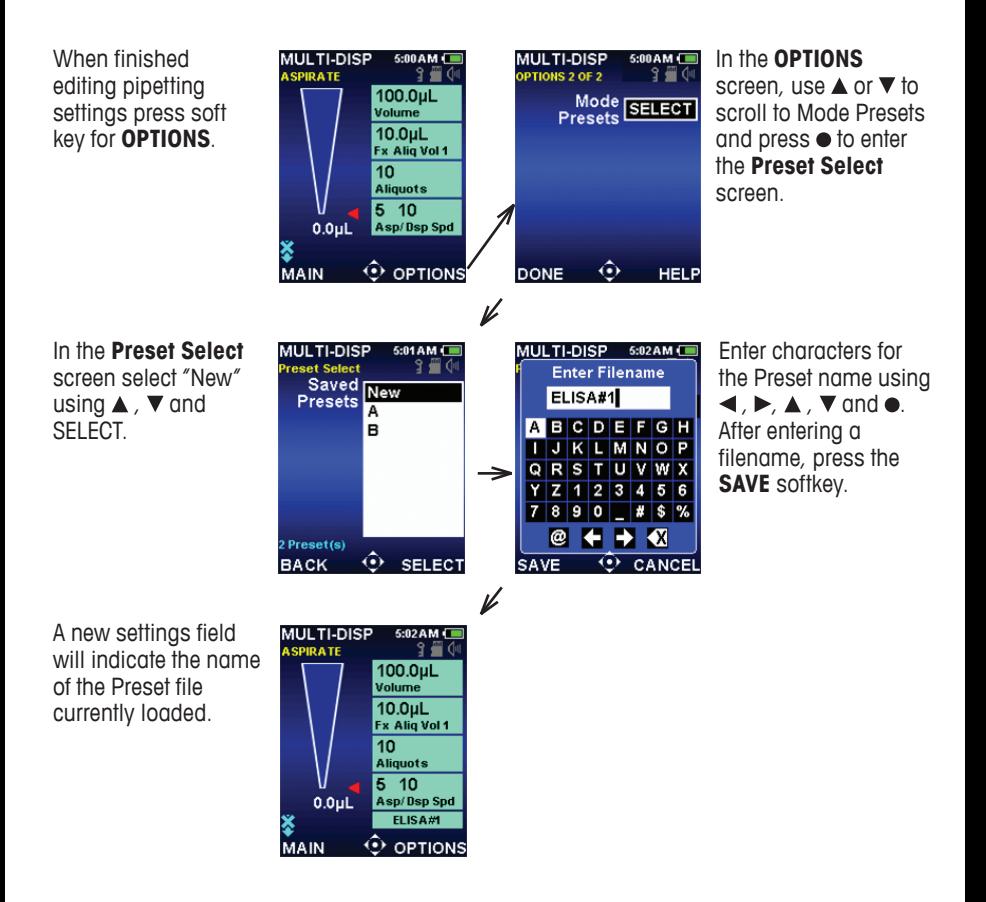

This Quick Start Guide shows pipette controls, navigation and simple operation for firmware version 1.4. For more information see User Manual, Cat. No. 9920-396. Rainin, E4, XLS are trademarks of Rainin Instrument, LLC.

#### **Rainin Instrument, LLC.**

7500 Edgewater Drive Oakland, CA 94621 Sales +1 510 564 1600 Service +1 510 564 1600

Subject to technical changes © 1/2014 Rainin Instrument LLC Printed in USA 17014534 9920-418 Rev A

a METTLER TOLEDO Company

#### **www.mt.com/rainin**